# Playing with OS X

How to start your Apple<br>reverse engineering adventure

#### fG! - Secuinside 2012

#### **Who Am I**

- An Fconomist and MBA.
- $\blacksquare$  Computer enthusiast for the past 30 years.
- **E** Someone who worked at one of the world's best ATM networks, the Portuguese Multibanco.
- $\blacksquare$  A natural-born reverser and assembler of all kinds of things, not just bits & bytes.

#### **Introduction**

- **This presentation main goal is to allow you to make an** easier transition into OS X reverse engineering world.
- **I** I assume you already have some RE experience in other platforms, Windows or Unix.
- Many details are either minimal or omitted!

#### **Summary**

- Reversing in OS X what's different.
- Tools overview.
- Anatomy of a debugger.
- **E** Anti-debugging.
- Code injection.
- **Swizzling.**
- Other tips & tricks.
- Reversing a crackme.
- $\blacksquare$  Final remarks.

- Applications exist in bundle folders.
- **These contain the application binary and other** resources, such as:
	- Frameworks.
	- Language files.
	- Graphics, sounds, etc.
	- Code signatures, if applicable.
	- Application properties file, Info.plist.

\$ tree -L 3 /Applications/ForkLift.app/ /Applications/ForkLift.app/  $\Box$  Contents - Frameworks - ForkLiftCore.framework Growl.framework - Minizip.framework - Neon.framework - PSMTabBarControl.framework - Sparkle.framework - Tar.framework Unrar framework Info.plist <- the application properties MacOS ForkLift <- the main application PkgInfo Resources 2component\_button\_bkg.png — 7za - Badge1&2.png - Badge3.png - Badge4.png - Badge5.png 15 directories, 64 files

\$ tree -L 3 /Applications/iTunes.app/

/Applications/iTunes.app/

 $\overline{\phantom{a}}$  Contents

- CodeResources -> \_CodeSignature/CodeResources
- Frameworks
	- InternetUtilities.bundle
	- iPodUpdater.framework
- Info.plist
- MacOS
	- $\longleftarrow$  iTunes
		- iTunesASUHelper
	- iTunesHelper.app
	- libgnsdk\_dsp.1.9.5.dylib
- PkgInfo
- Resources
	- AdvancedPrefs.icns
	- —— AppleTVPrefs.icns
	- DeviceIcons.rsrc
	- Dutch.lproj
	- English.lproj
	- French.lproj
- 
- \_CodeSignature CodeResources
- version.plist

38 directories, 160 files

- The Info.plist contains useful information about the target application.
- $\blacksquare$  For example, the CFBundleExecutable key gives you the name of the main executable.
- MacOS folder can contain more than one binary.
- I use it to collect some statistics about Mach-O binaries and also to find which binary to infect in my PoC virus.

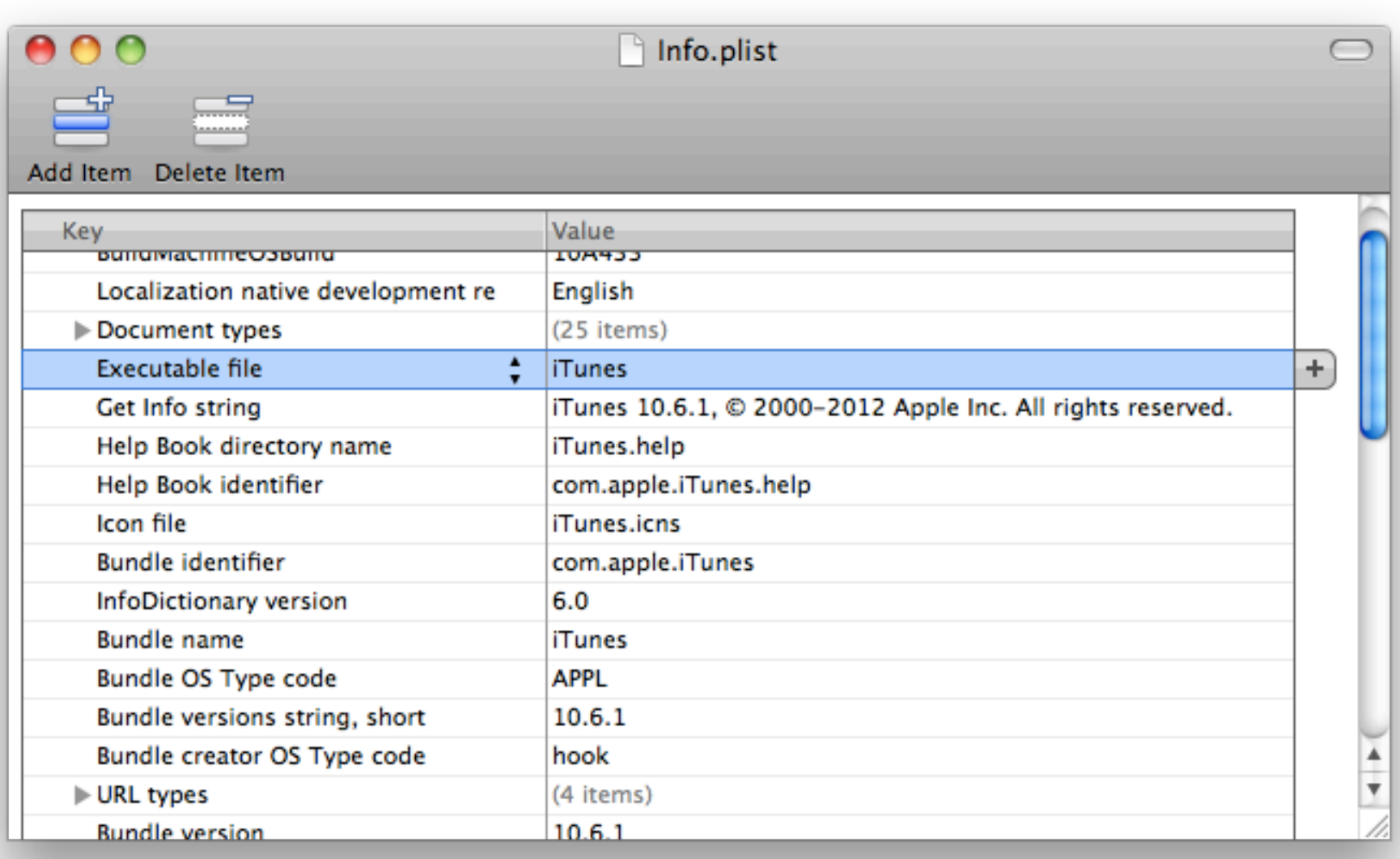

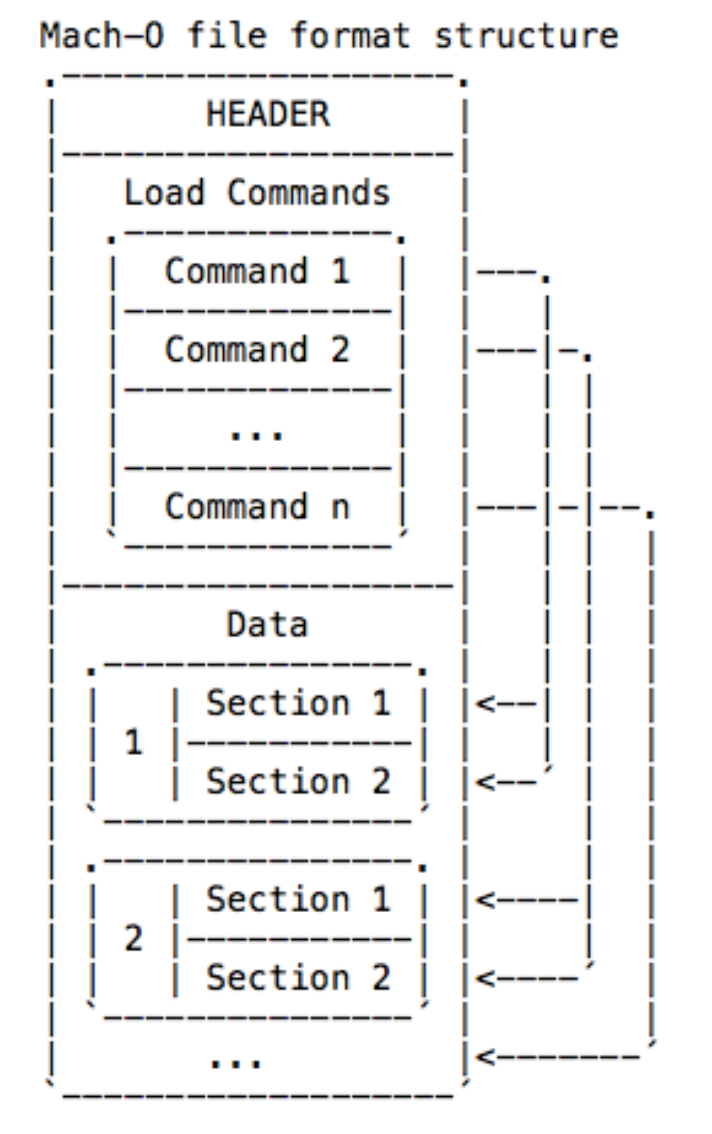

- $\blacksquare$  Mach-O file format.
- Very simple!
- One header, with magic values 0xFEEDFACE (32bits) and 0xFEEDFACF (64bits).
- Followed by load commands and sections.
- $\blacksquare$  And then data.

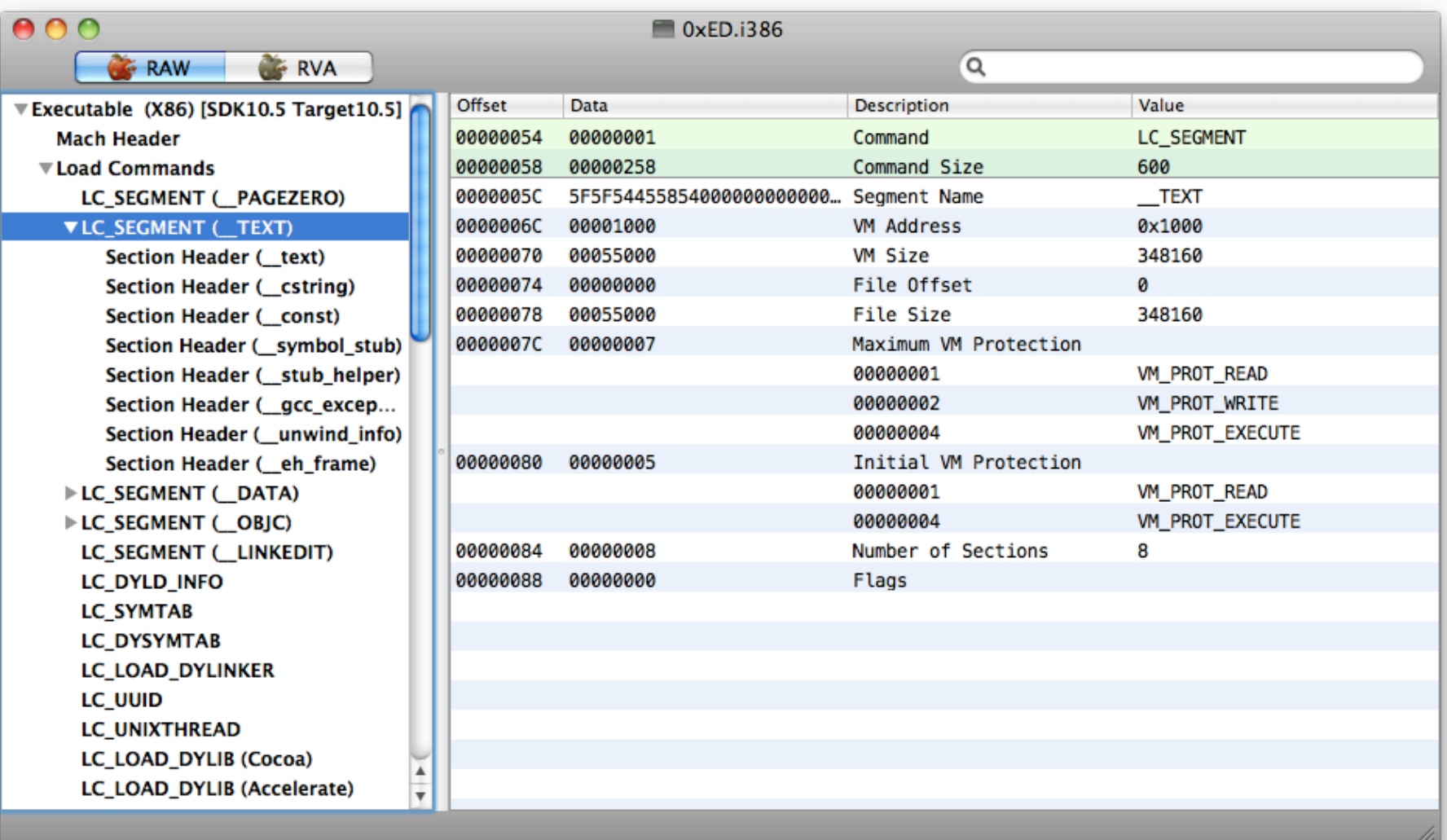

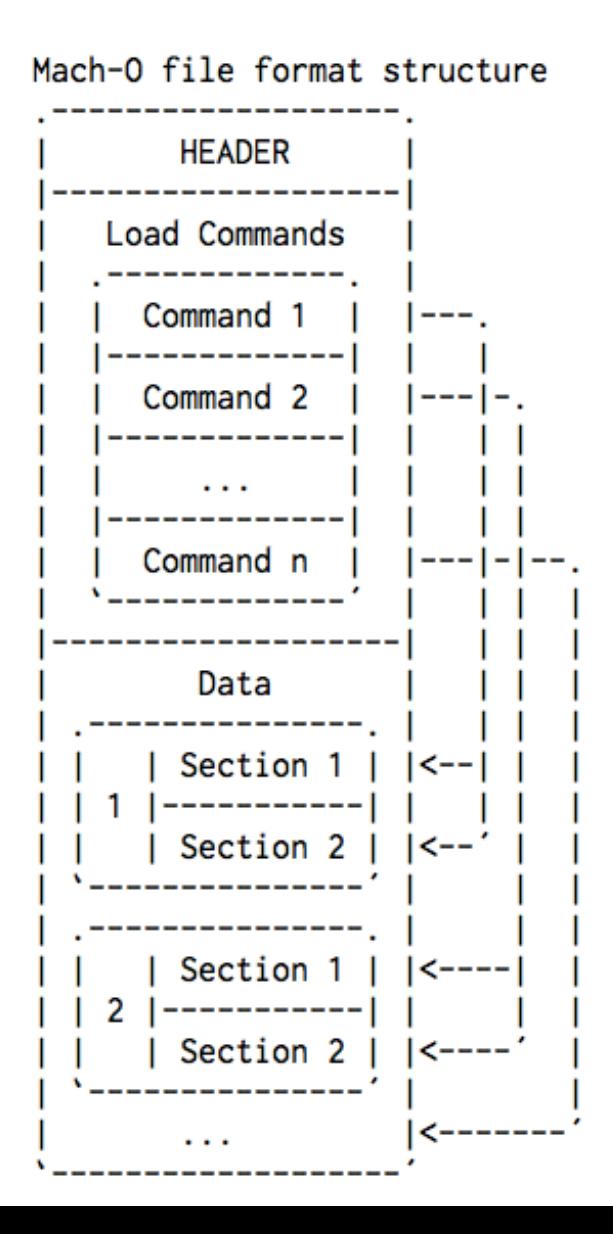

- Code is located in TEXT segment and <u>text</u> section.
- $\blacksquare$  Linked libraries in LC LOAD DYLIB commands.
- The entrypoint is defined at LC UNIXTHREAD or LC THREAD.
- Structs described at /usr/ include/mach-o/loader.h.

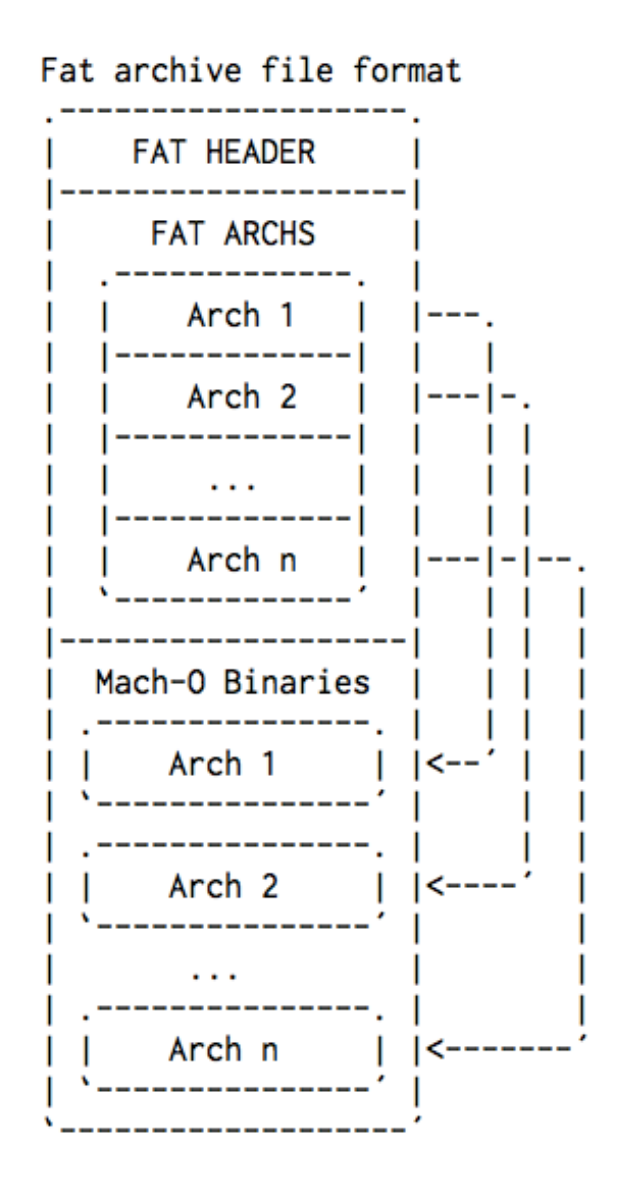

- Fat archive:
- Allows to store different architectures inside a single "binary".
- Magic value is 0xCAFEBABE.
- Fat archive related structures are always big-endian!
- The "lipo" command allows you to extract a specific arch.

#### $000$

 $\sim -$  bash

₿

[Secuinside] \$ file 0xED ØxED: Mach-O universal binary with 4 architectures 0xED (for architecture x86\_64): Mach-0 64-bit executable x86\_64 0xED (for architecture i386): Mach-O executable i386 0xED (for architecture ppc64): Mach-0 64-bit executable ppc64 0xED (for architecture ppc7400): Mach-O executable ppc [Secuinside] \$ *<u>FSecuinsidel S</u>* [Secuinside] \$ lipo -thin x86\_64 -output 0xED.x64 0xED **TSecuinsidel S** [Secuinside] \$ [Secuinside] \$ file 0xED.x64 ØxED.x64: Mach-0 64-bit executable x86 64 [Secuinside] \$

#### Syntax: lipo –thin [architecture] –output [output\_file\_name] fat\_archive

- Objective-C.
- $\blacksquare$  An extension to C language that enables objects to be created and manipulated.
- Rich set of frameworks: Cocoa, Cocoa Touch(iOS).
- Syntax of methods:
- [object message: arguments]
- [object message]

- What happens on execution?
- There are no "traditional" calls to functions or methods.
- Instead, messages go thru the objc\_msgSend function.
- id objc\_msgSend(id theReceiver, SEL theSelector, ...)
- **There are three more message functions, but** objc\_msgSend is the most common.
- Check Objective-C Runtime Reference documentation.
- $\blacksquare$  Also nemo's article at Phrack #66.

```
#import <Foundation/Foundation.h>
9
10int main (int argc, const char * argv[])
11\overline{A}12<sup>°</sup>@autoreleasepool {
13NSString *teststring = [NSString stringWithCString:"testing"
14
                                                              encoding:NSUTF8StringEncoding];
15
             NSLog(@"String is: %@", teststring);
16
         Y
17
         return 0:
18
   <sup>}</sup>
19esi, eax
   mov
           eax, ds:(off_3004 - 1E93h)[edi]
   mov
           ecx, ds:(off_3010 - 1E93h)[edi]
   mov
           edx, (aTesting - 1E93h)[edi] ; "testing"
   lea
           [esp+8], edx
   mov
           [esp+4], ecx ; "stringWithCString:encoding:"
   mov
           [esp], eax
                         ; receiver: NSString
   mov
           dword ptr [esp+0Ch], 4
   mov
                          ; [NSString stringWithCString:"testing" encoding:NSUTF8StringEncoding];
   call
           _objc_msgSend
           [esp+4], eax
   mov
           eax, (cfstr_StringIs@.isa - 1E93h)[edi] ; "String is: %@"
   lea
           [esp], eax
   mov
   call
           NSLog
```
- Those messages can be traced:
- **With GDB.**
- With DTrace.
- Nemo's article has sample code for the above solutions.
- **The GDB version works great in iOS.**
- Set NSObjCMessageLoggingEnabled environment variable to YES and messages will be logged to /tmp/msgSends-pid.
- $\blacksquare$  More info at Technical Note TN2124 Mac OS X Debugging Magic.

#### **Tools overview**

- Quality, quantity, and number of features of tools lags a lot versus the Windows world.
- **Expecially in GUI applications.**
- **This is slowly improving with increased interest in this** platform.
- Download Apple's command line tools for Xcode or the whole Xcode. (https://developer.apple.com/downloads/ , requires free Apple ID).

#### **Tools overview - Debuggers**

- ! GDB.
- $\blacksquare$  IDA.
- **PyDBG/PyDBG64.**
- Radare.
- **LLDB.**
- Hopper.
- Forget about GNU GDB 7.x !

#### **Tools overview - Debuggers**

- GDB is my favourite.
- Apple forked it at 6.x stopped in time.
- Lots of bugs, missing features LLDB is the new thing.
- $\blacksquare$  But, it does the job!
- Use my patches (http://reverse.put.as/patches/).
- And gdbinit, to have that retro Softice look & features (http://reverse.put.as/gdbinit/).
- **Please read the header of gdbinit!**

#### **Tools overview - Debuggers**

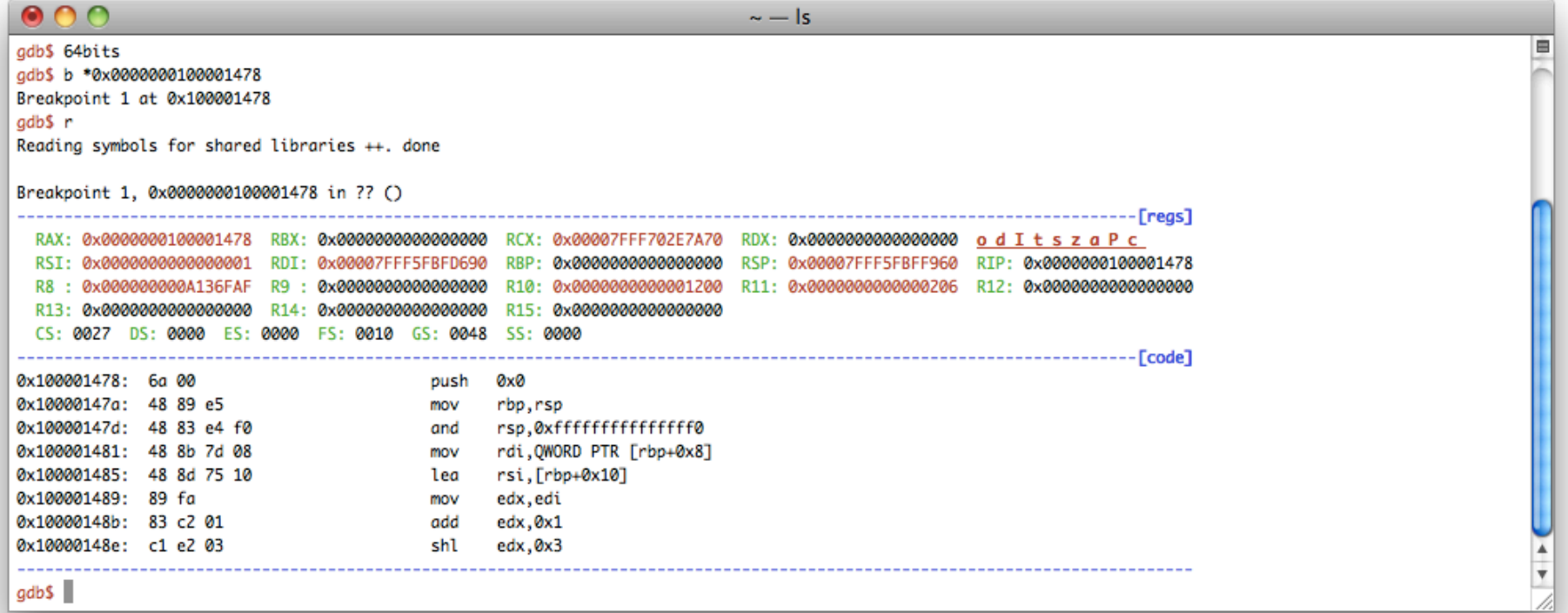

#### **Tools overview – GDB commands**

- Add software breakpoints with "b, tb, bp, bpt".
- Add hardware breakpoints with "hb, thb, bhb, bht".
- $\blacksquare$  To breakpoint on memory location you must add the  $\ast$ before address. Example: b \*0x1000.
- **E** Step thru code with "next(n), nexti(ni), step, stepi".
- **E** Step over calls with "stepo, stepoh".
- Change flags register with "cf\*" commands.
- Evaluate and print memory with "x" and "print".

#### **Tools overview – GDB commands**

- Print Object-C objects with "po".
- **E** Modify memory with "set".
- Reqister: set  $\frac{2}{3}$ eax = 0x31337.
- **•** Memory: set  $*(int*)0x1000 = 0x31337$ .
- Assemble instructions using "asm".
- Dump memory with dump commands ("dump memory" is probably the one you will use often).
- Find about all gdbinit commands with "help user".

#### **Tools overview - Disassemblers**

- $\blacksquare$  Otool, with  $-tV$  option. The objdump equivalent.
- $\blacksquare$  OTX enhanced otool output (AT&T syntax).
- IDA native version so no more Windows VM.
- $\blacksquare$  Hopper the new kid on the block, actively developed, very cheap, includes a decompiler.
- Home-made disassembler using Distorm3 or any other disassembler library (udis86, libdasm also work well).

#### **Tools overview – Other tools**

- $\blacksquare$  MachOView great visual replacement for otool –l.
- **EX-EDITORELER FRAGES: OXED, Hex Fiend, 010 Editor, etc.**
- $\blacksquare$  nm displays symbols list.
- $\blacksquare$  vmmap display virtual memory map of a process.
- DTrace. Check [9] for some useful scripts.
- File system usage: fs\_usage.

#### **Tools overview – Class-dump**

- Allows you to examine the available Objective-C information.
- $\blacksquare$  Generates the declarations for the classes, categories and protocols.
- Useful to understand the internals and design of Objective-C apps.
- Used a lot by the iOS jailbreak community.

#### **Tools overview – Class-dump**

```
@interface ASCIITableView : NSView
ſ
    unsigned long long colExpW[4];
    NSDictionary *fontAttrib;
Y
```
- (id)initWithFrame: (struct CGRect)arg1;
- (void)dealloc:
- (void)decOrHexModeChange: (id)arg1;
- (void)drawRect: (struct CGRect)arg1;
- (unsigned long long)getTotalColCharWidth: (int)arg1;
- (struct CGSize)getContentSize;
- (unsigned long long)getExplColWidth: (int)arg1;

```
@end
```
#### **Mach tasks and threads**

- Explaining the whole Mac OS X architecture would require a whole presentation.
- Others did it before, please check [20] and [21].
- For now we just need one concept.
- Unix process abstraction is split into tasks and threads.
- Tasks contain the resources and do not execute code.
- **-** Threads execute within a task and share its resources.
- A BSD process has a one-to-one mapping with a Mach task.

- OS X ptrace implementation is incomplete (and useless).
- Mach exceptions are the solution.
- Each task has three levels of exception ports: thread, task, host.
- Exceptions are converted to messages and sent to those ports.
- **E** Messages are received and processed by the exception handler.

- The exception handler can be located in another task, usually a debugger.
- Or another thread in the same task.
- Kernel expects a reply message with success or failure.
- Messages are first delivered to the most specific port.
- Detailed information on Chapter 9.7 of Mac OS X Internals.

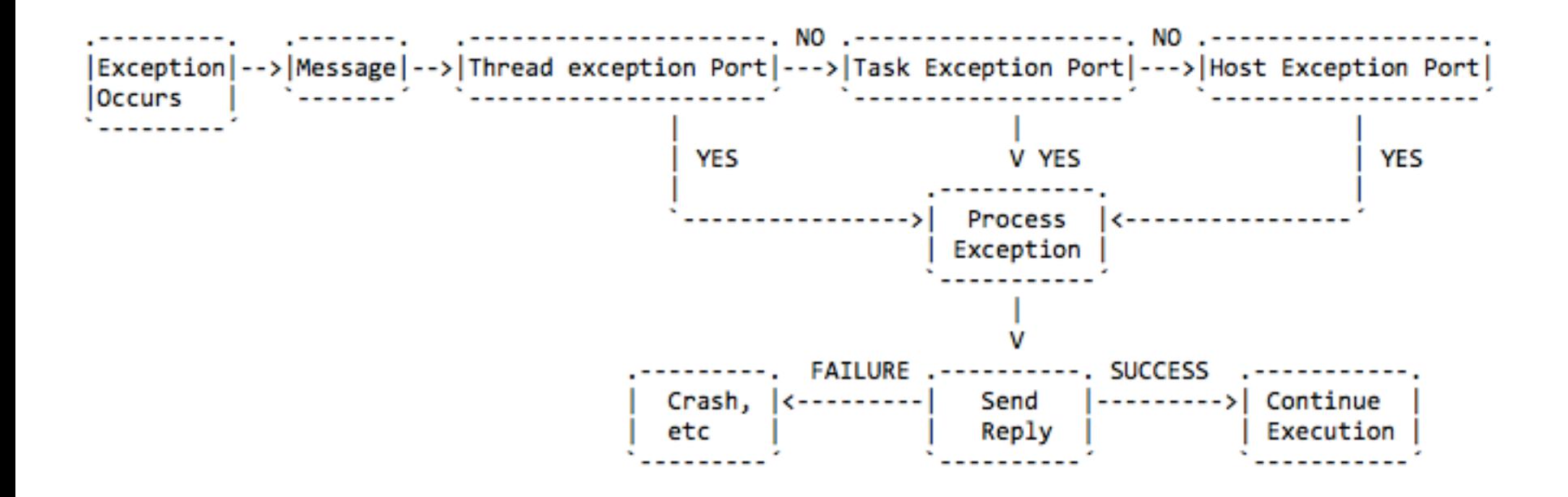

- By default, the thread exception ports are set to null and task exception ports are inherited during fork().
- We need access to the task port.
- Not a problem if debugging from the same task: mach\_task\_self().
- ! Higher privileges required (root or procmod group) if from another task: task\_for\_pid().

#### **Anti-debugging – "Old school"**

- $\blacksquare$  ptrace(PT\_DENY\_ATTACH, ...).
- Ok, that was a joke. This is useless!
- Just breakpoint on ptrace() or use a kernel module.

```
32bits target:
 1
        break ptrace if *((unsigned int*)($esp+4)) == 0x1f\overline{2}3
        commands
 4
       return
 5
        c
 6
        end
 7
 8
       64bits target:
       break ptrace if \text{fridi} == \text{0x1f}9
10
        commands
       return
11
12
        С
13
       end
14
15
       sys/ptrace.h:#define
                                    PT_DENY_ATTACH 31
```
## **Anti-debugging – "Old school"**

 $\overline{2}$ 

3

4 5

7

8

9

10

11

12

13

14

15

- AmIBeingDebugged() from Apple's Technote QA1361.
- Calls sysctl() and verifies if P\_TRACED flag is set in proc structure.
- Breakpoint sysctl() and modify the result or use a kernel module.

```
// copy structure from userspace to kernel space so we can verify if it's what we are looking for
      copyin(uap->name, &mib, sizeof(mib));
      // if it's a anti-debug call
      if (mib[0]==CTL_KERN && mib[1]==KERN_PROC && mib[2]==KERN_PROC_PID) {
          // copy process name
          proc_name(p->p_pid, processname, sizeof(processname));
          struct kinfo proc kpr;
          // then copy the result from the destination buffer ( *oldp from sysctl call) to kernel space so we can edit
          copyin(uap->old, &kpr, sizeof(kpr));
          if ( (kpr.kp_proc.p_flag & P_TRACED) != \theta ) {
   ▼
              // modify the p flag because:
              // We're being debugged if the P TRACED flag is set.
              kpr.kp_proc.p_flag = kpr.kp_proc.p_flag & ~P_TRACED;
              // copy back to user space the modified structure
              copyout(&kpr, uap->old, sizeof(kpr));
16
17
```
## **Anti-debugging - #1**

- Remember, debuggers "listen" on the exception ports.
- $\blacksquare$  We can verify if that port is set.
- Use task\_get\_exception\_ports().
- **E** GDB uses a mask of EXC MASK ALL and a flavour of THREAD STATE NONE.
- $\blacksquare$  Iterate thru all the ports and verify if port is different than NULL.
- Do something (nasty)  $\odot$ .
```
struct macosx_exception_info
€
    exception_mask_t masks[EXC_TYPES_COUNT];
    mach_port_t ports[EXC_TYPES_COUNT];
    exception_behavior_t behaviors[EXC_TYPES_COUNT];
    thread_state_flavor_t flavors[EXC_TYPES_COUNT];
    mach_msg_type_number_t count;
}:
struct macosx_exception_info *info = malloc(sizeof(struct macosx_exception_info));
kern_return_t kr = task_get_exception_ports(mach_task_self(),
                              EXC_MASK_ALL,
                              info->masks.
                              &info->count.
                              info->ports,
                              info->behaviors.
                              info->flavors):
for (uint32_t i = 0; i < info->count; i++)
€
    if (info->ports[i] != 0 || info->flavors[i] == THROUGHSTATE_NONE)€
        printf("[ANTI-DEBUG] Gdb detected via exception ports (null port)!\n");
        // do something nasty here
    ŀ
ŀ
```
- Check for GDB breakpoint.
- GDB is notified by dyld when new images are added to the process.
- This is what allows the GDB "stop-on-solib-events" trick that I used to get into Pace's protection.
- Symbol name is \_dyld\_all\_image\_info.

Beginning in Mac OS X 10.4, this is how gdb discovers which mach-o images are loaded in a process. gdb looks for the symbol "\_dyld\_all\_image\_infos" in dyld. It contains the fields below. For a snashot of what images are currently loaded, the infoArray fields contain a pointer to an array of all images. If infoArray is NULL, it means it is being modified, come back later. To be notified of changes, gdb sets a break point on the address pointed to by the notificationn field. The function it points to is called by dyld with an array of information about what images

have been added (dyld\_image\_adding) or are about to be removed (dyld\_image\_removing).

- $\blacksquare$  How to do it:
- Use vm\_region\_recurse\_64() to iterate thru memory.
- We need a starting point.
- Dyld stays at 0x8FExxxxx area in 32 bits processes.
- And at 0x00007FFFxxxxxxxx area in 64 bits processes.
- $\blacksquare$  It's always the first image in that area, even with ASLR.
- $\blacksquare$  Try to find a valid Mach-O image by searching for the magic value.

```
while (1) {
    struct vm_region_submap_info_64 info;
    mach_msg_type_number_t count = VM_REGION_SUBMAP_INFO_COUNT_64;
    kr = vm_region_recurse_64(mach_task_self(), (vm_address_t*)&address, (vm_size_t*)&lsize, &depth,
                              (vm_region_info_64_t)&info, &count);
    if (kr == KERN_INVALID_ADDRESS)
        break:
    if (info.is_submap)
        depth++;
    else {
        // try to read first 4 bytes
        kr = mach_vm_read(mach_task_self(), (mach_vm_address_t)address, (mach_vm_size_t)4,
                          &magicNumber, &bytesRead);
        // avoid deferencing an invalid memory location (for example PAGEZERO segment)
        if (kr == KERN_SUCCESS & bytesRead == 4) {
            // verify if it's a mach-o binary at that memory location
            if (\star(uint32_t*)magicNumber == MH_MAGIC ||
                *(uint32_t*)magicNumber == MH_MAGIC_64)
            ſ
                printf("[DEBUG] find_image Found a valid mach-o image @ %p!\n", (void*)address);
                break:
            Y
        ٦
        address += lsize;ł
Y
```
- **. Add DYLD\_ALL\_IMAGE\_INFOS\_OFFSET\_OFFSET to the** base address of dyld image.
- Get a pointer to the dyld\_all\_image\_infos structure.
- $\blacksquare$  We are interested in the notification field.
- Verify if there's a INT3 on that address.
- Do something (nasty)  $\odot$ .

- This one crashes GDB on load, but not if attached.
- Abuse the specification of struct dylib\_command.
- $\blacksquare$  The library name is usually after the structure.
- And offset field points there.
- Just put the string somewhere else and modify the offset accordingly.
- ! Check http://reverse.put.as/2012/01/31/anti-debugtrick-1-abusing-mach-o-to-crash-gdb/.

```
struct dylib command
uint 32 cmd;
uint 32 cmdsize;
struct dylib dylib;
```

```
struct dvlib
union lc str name;
uint 32 timestamp;
uint 32 current version;
uint 32 compatibility version;
```

```
union lc str
uint32 t offset;
#ifndef LP64
char *ptr;
#endif
```

```
Load command 20
          cmd LC LOAD DYLIB
      cmdsize 88
         name ?(bad offset 28548)
   time stamp 2 Thu Jan 1 01:00:02 1970
      current version 30.0.0
compatibility version 1.0.0
```
GNU gdb 6.3.50-20050815 (Apple version gdb-1344 + reverse.put.as patches v0.3) (Mon Aug 22 00:31:56 UTC 2011) Copyright 2004 Free Software Foundation, Inc. GDB is free software, covered by the GNU General Public License, and you are welcome to change it and/or distribute copies of it under certain conditions. Type "show copying" to see the conditions. There is absolutely no warranty for GDB. Type "show warranty" for details. This GDB was configured as "x86 64-apple-darwin"...gdb-i386-apple-darwin(68831) malloc: \*\*\* mmap(size=18446744073709506560) failed \*\*\* error: can't allocate region \*\*\* set a breakpoint in malloc error break to debug

# **Kernel debugging**

- The default solution is to use two computers, via Ethernet or Firewire.
- VMware can be used, which is so much better.
- The traditional way, using Apple's kernel debugger protocol with GDB.
- **Or VMware's built in debug server also with GDB.**
- **E** Check out my original post and snare's updates at http://ho.ax.

# **Code injection**

- DYLD\_INSERT\_LIBRARIES is equivalent to LD\_PRELOAD.
- **I** I prefer another trick!
- Modify the Mach-O header and add a new command: LC\_LOAD\_DYLIB.
- Most binaries have enough space to do this.

# **Code injection**

- $\blacksquare$  What can it be used for?
- $\blacksquare$  A run-time patcher.
- A debugger & tracer.
- $\blacksquare$  A virus (the subject of my next presentation).
- Function hijacking & method swizzling.
- Anti-piracy & DRM.
- **E** Something else!

#### **Code injection**

Mach-O file format structure

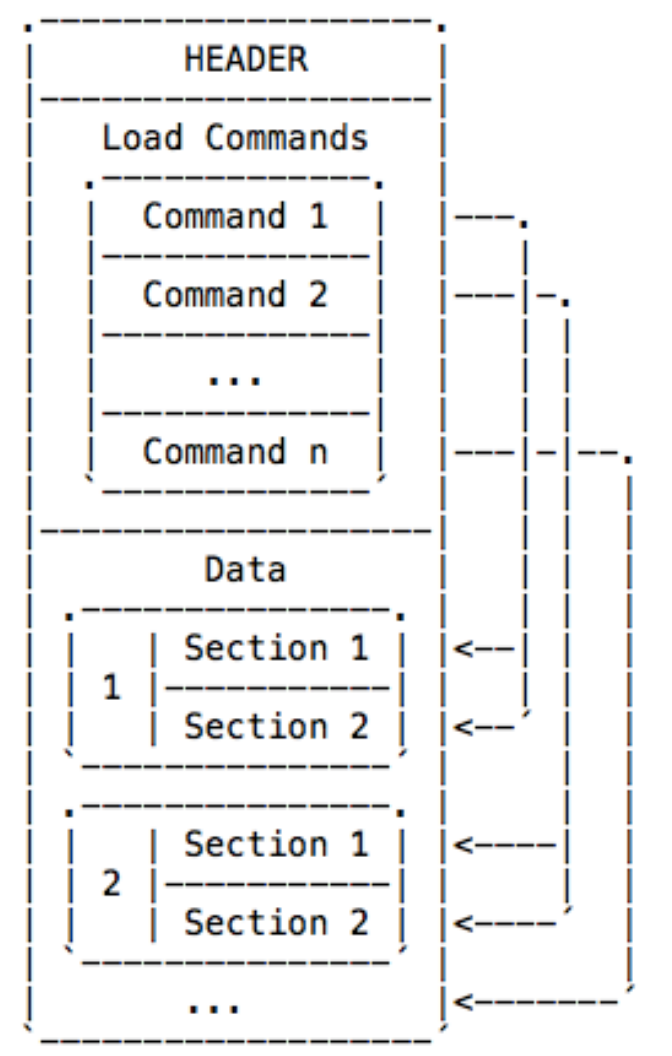

#### Some stats from my /Applications folder:

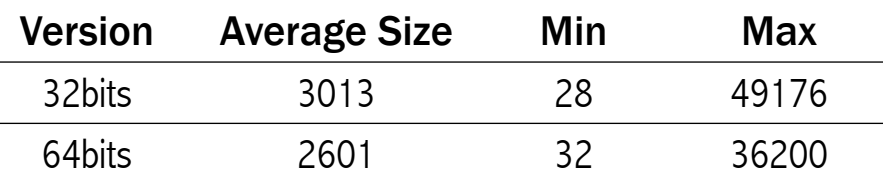

Minimum size required is 24bytes. Check http://reverse.put.as/2012/01/31/antidebug-trick-1-abusing-mach-o-to-crash-gdb/ for a complete description.

#### **Code injection – How to do it**

- Find the position of last segment command.
- Find the first data position, it's either <u>text section</u> or LC\_ENCRYPTION\_INFO (iOS).
- Calculate available space between the two.
- Add new command (if enough space available).
- $\blacksquare$  Fix the header: size  $\&$  nr of commands fields.
- $\blacksquare$  Write/overwrite the new binary.

#### Code injection - How to do it

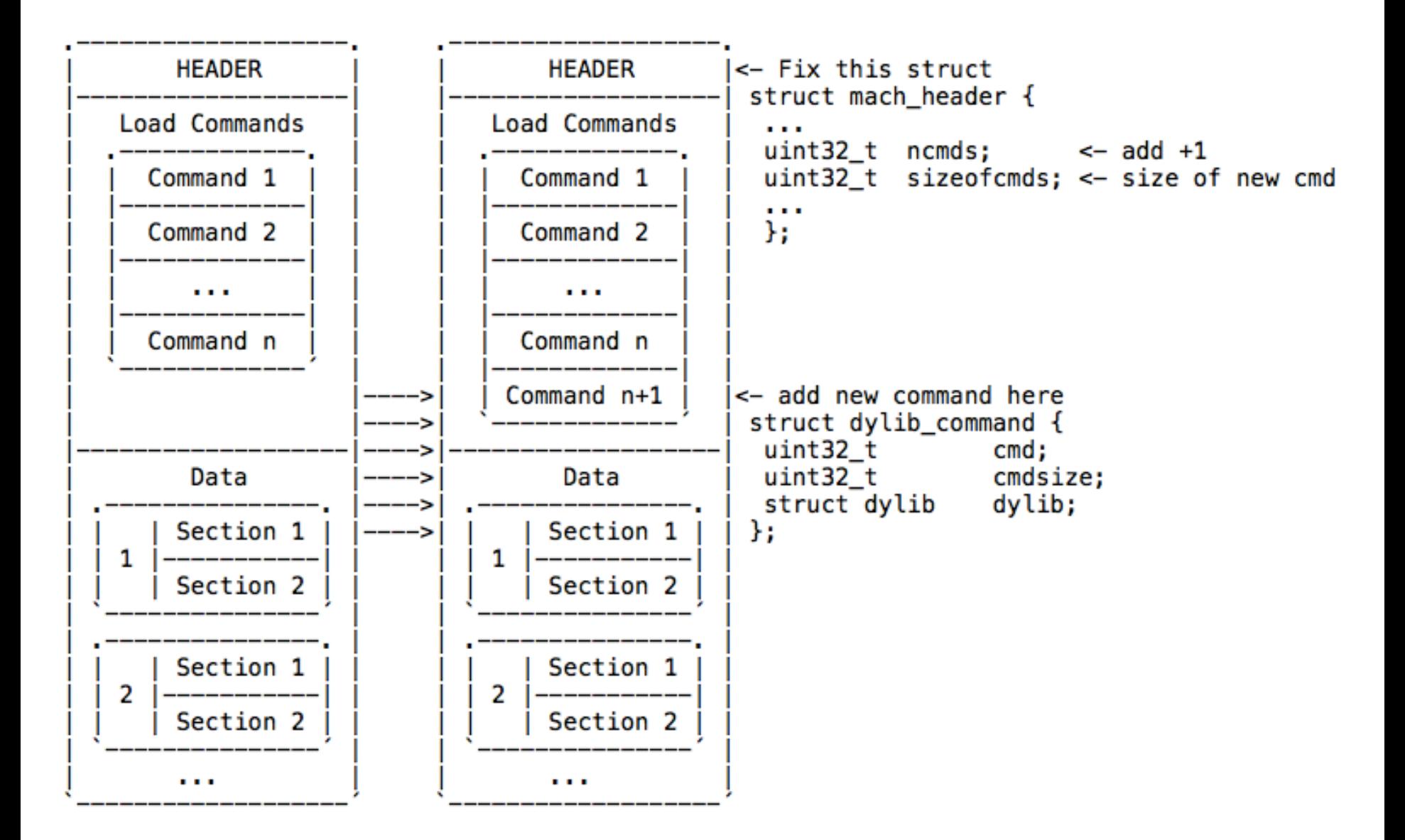

#### **Code injection – How to do it**

- Next step is to build a dynamic library.
- You can use the Xcode template.
- Add a constructor as the library entrypoint:
- extern void init(void) \_\_attribute\_\_((constructor));
- Do something.

# **Swizzling**

- Interesting Objective-C feature.
- Replace the method implementation with our own.
- We are still able to call the original selector.
- **E** JRSwizzle makes this an easy process!
- Do whatever you want in your implementation:
- **Dump credentials.**
- Control access.
- Add features.
- $\blacksquare$  Etc…

```
\primemain.m
 \overline{2}swizzling
 \overline{3}\prime\prime4
    #import <Foundation/Foundation.h>
 \overline{5}#import <objc/runtime.h>
 6
    #import <objc/message.h>
 \overline{7}8
    @interface swizzleme : NSObject
 9
10<sub>1</sub>-(void) logMe;
11\,1213@end
14@implementation swizzleme
15
16-(void) logMe
1718\overline{A}NSLog(@"I'm Original logMe");
19\mathcal{F}20<sup>1</sup>2122-(void) swizzledLogMe
    \left\{ \right.23NSLog(@"I'm Swizzled logMe");
24[self swizzledLogMe];
25\mathcal{F}26@end
27
```

```
28
   int main (int argc, const char * argv[])
29
   \mathbf{f}30
        @autoreleasepool {
31// insert code here...
32
            ;NSLog(@"Hello, World!");
33
            swizzleme *object = [swizzleme new];
34
            (NSLog(@"Calling logMe before swizzling...");
35
            [object logMe];
36
37
            :NSLog(@"Swizzling logMe...");
38
            SEL selector = @selector(logMe);
39
            SEL selector_new = @selector(swizzledLogMe);
40
            Method original = class_getInstanceMethod([swizzleme class], selector);
41
            Method replacement = class getInstanceMethod([swizzleme class], selector_new);
42
            method exchangeImplementations(original, replacement);
43
44
            ;NSLog(@"Calling logMe after swizzling...");
45
            [object logMe];
46
        ¥
47
        return 0;
48
49
```
#### $000$ \$ ./swizzling 2012-06-26 00:44:50.136 swizzling[78759:903] Hello, World! 2012-06-26 00:44:50.143 swizzling[78759:903] Calling logMe before swizzling... 2012-06-26 00:44:50.144 swizzling[78759:903] I'm Original logMe 2012-06-26 00:44:50.147 swizzling[78759:903] Swizzling logMe... 2012-06-26 00:44:50.150 swizzling[78759:903] Calling logMe after swizzling... 2012-06-26 00:44:50.151 swizzling[78759:903] I'm Original logMe  $\mathsf{S}$

#### $000$ \$ ./swizzling 2012-06-26 00:43:53.077 swizzling[78743:903] Hello, World! 2012-06-26 00:43:53.083 swizzling[78743:903] Calling logMe before swizzling... 2012-06-26 00:43:53.085 swizzling[78743:903] I'm Original logMe 2012-06-26 00:43:53.086 swizzling[78743:903] Swizzling logMe... 2012-06-26 00:43:53.089 swizzling[78743:903] Calling logMe after swizzling... 2012-06-26 00:43:53.090 swizzling[78743:903] I'm Swizzled logMe 2012-06-26 00:43:53.091 swizzling[78743:903] I'm Original logMe  $S$

 $\frac{1}{\tau}$ 

# **Tips & tricks – Packed binaries**

- ! GDB doesn't breakpoint entrypoint on packed binaries.
- My theory: this is due to abnormal Mach-O header.
- There's only a \_\_\_TEXT segment, without any sections.
- And a LC\_UNIXTHREAD with the entrypoint.
- A workaround is to modify entrypoint and replace with INT3.
- **E** And then manually fix things in GDB.
- Use my GDB patches to avoid a bug setting memory.

# **Tips & tricks – Packed binaries**

- In case of UPX, the entrypoint instruction is a call.
- So you will need to set the EIP to the correct address.
- $\blacksquare$  Fix the stack pointer.
- And add the return address to the stack.
- Remove the INT3 and restore the original byte, to avoid checksum problems.
- **Problems might occur if there's a secondary check** between memory and disk image.

#### **Tips & tricks – Packed binaries**

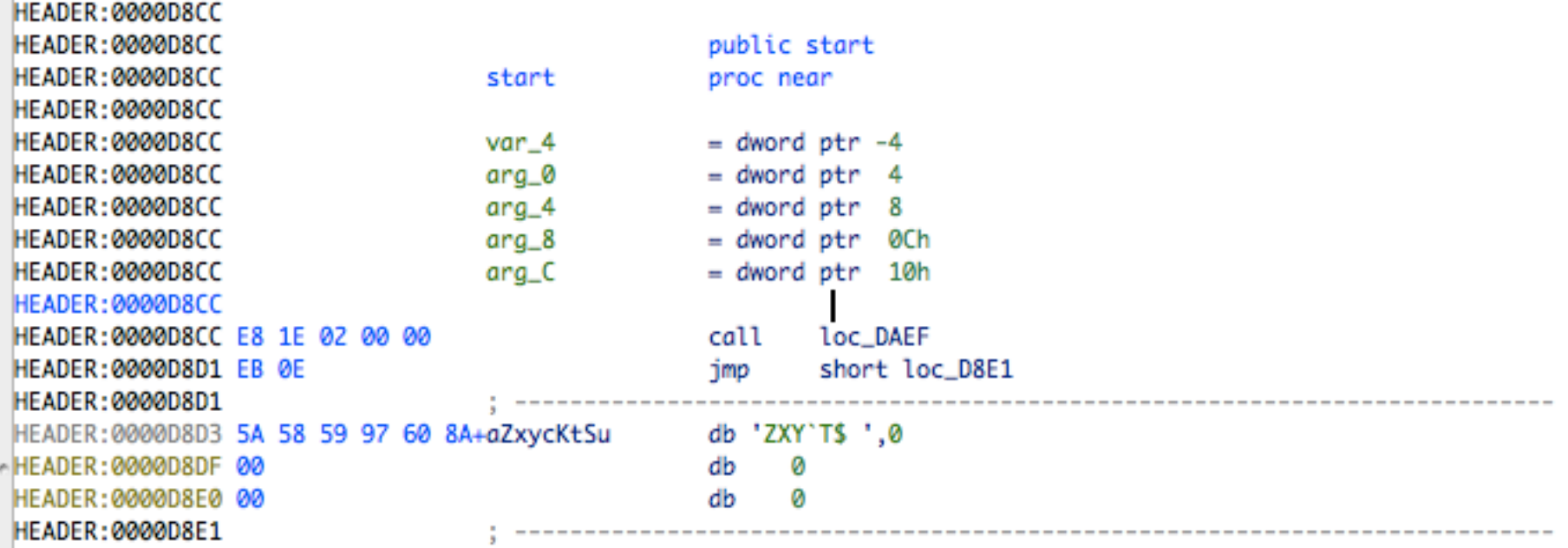

#### **Tips & tricks - Packed binaries**

Program received signal SIGTRAP, Trace/breakpoint trap. 0x0000d8cd in ?? ()

EAX: 0x000000000 EBX: 0x00000000 ECX: 0x00000000 EDX: 0x00000000 od Itszapc ESI: 0x00000000 EDI: 0x00000000 EBP: 0x00000000 ESP: 0xBFFFF958 EIP: 0x0000D8CD CS: 0017 DS: 001F ES: 001F FS: 0000 GS: 0000 SS: 001F

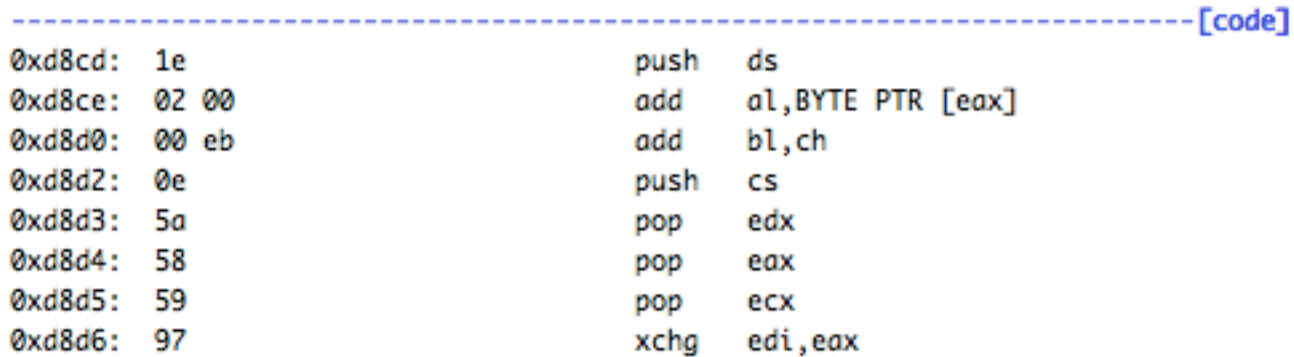

gdb\$ set \$pc=0xdaef gdb\$ set \$esp=\$esp-4 gdb\$ set \*(int\*)\$esp=0xd8d1 gdb\$ x/10x \$esp 0xbffff954: 0x0000d8d1 0x00000001 0xbffff9e4 0x000000000 Øxbffff964: Øxbffffa01 Øxbffffa1d Øxbffffa2e Øxbffffa3e Øxbffff974: Øxbffffa78 Øxbffffaad gdb\$ c ls.i386 ls.id0 ls.id1 ls.nam  $1s$ 

Program exited normally.

- How to compute file offsets for patching:
- **If you use IDA, the displayed offset is valid for fat and** non-fat binaries.
- The vmaddr and fileoff fields on the next slides refer to the \_\_TEXT segment.

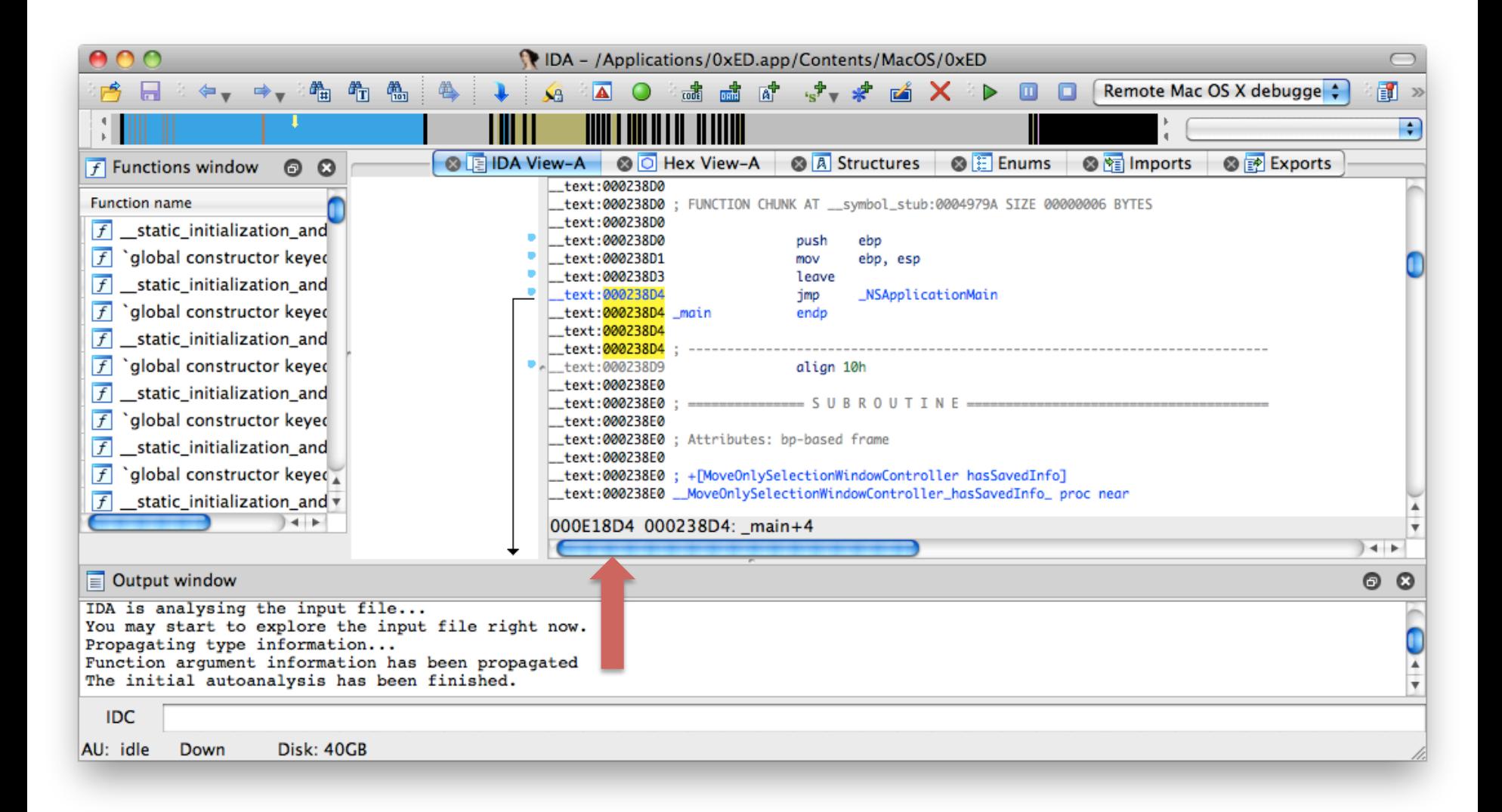

- **E** Manually:
- $\blacksquare$  1) If binary is non-fat: File offset  $=$  Memory address - vmaddr  $+$  fileoff
- $\blacksquare$  2) If binary is fat:

Retrieve offset of target arch from fat headers. File Offset  $=$  Target Arch Offset  $+$  Memory address vmaddr + fileoff

#### ■ Retrieve fat architecture file offset:

[Secuinside] \$ otool -f ls **Fat headers** fat\_magic 0xcafebabe nfat arch 2 architecture 0 cputype 16777223 cpusubtype 3 capabilities 0x80 offset 4096 size 39600 align 2^12 (4096) architecture 1 cputype 7 cpusubtype 3 capabilities 0x0 offset 45056 size 35632 align 2^12 (4096) [Secuinside] \$

• Retrieve ymaddr and fileoff:

[Secuinside] \$ otool -l -arch i386 ls  $1s:$ Load command 0 cmd LC SEGMENT cmdsize 56 segname \_\_PAGEZERO vmaddr 0x00000000 vmsize 0x00001000 fileoff 0 filesize 0 maxprot 0x00000000 initprot 0x00000000 nsects 0 flags 0x0 Load command 1 cmd LC\_SEGMENT cmdsize 464 segname \_\_TEXT vmaddr 0x00001000 vmsize 0x00005000 fileoff 0

■ Calculate the file offset for a given address:

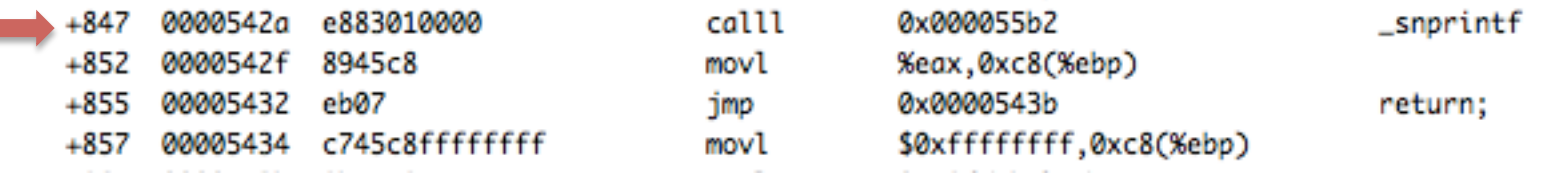

#### File offset =  $45056 + 0x542a - 0x1000 + 0 = 0xF42A$

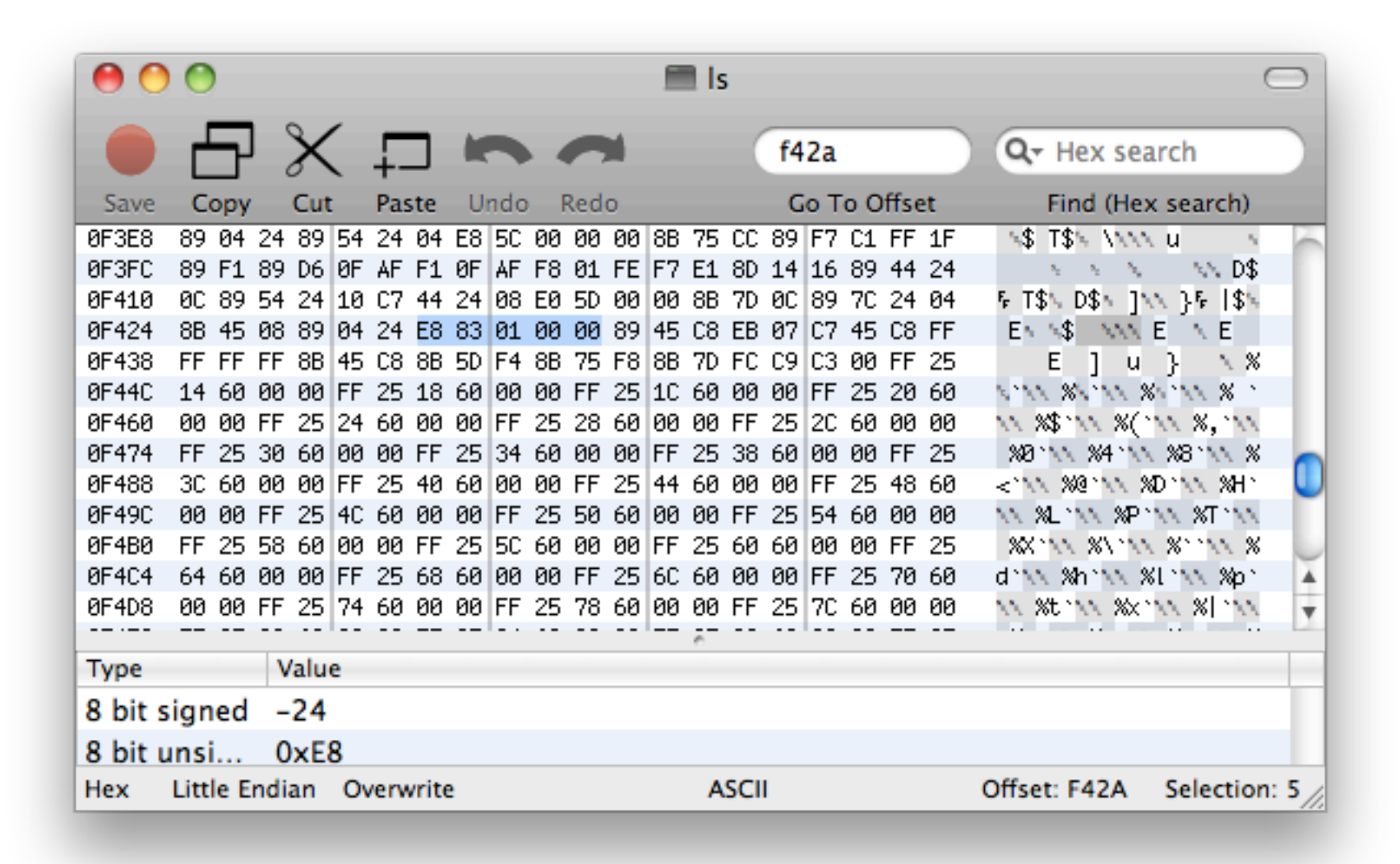

# **Tips & tricks – Resigning binaries**

- Code signing introduced in Leopard.
- In practice it's useless. Barely any app uses it in a proper way.
- We can patch the app and resign it with our own certificate.
- Of course, assuming no certificate validation (never saw an app that does it!).

# **Tips & tricks – Resigning binaries**

- ! Generate your self-signed code signing certificate.
- **Using Certificate Assistant of Keychain app.**
- Or by hand with OpenSSL [22].
- Resign the modified application:
- $\blacksquare$  codesign  $\mathbin{\mathsf{S}}$  "cert\_name" –vvvv –f target\_binary
- Or just remove LC\_CODE\_SIGNATURE from Mach-O header.

# **iOS Reversing**

- Almost all of the previous slides apply.
- If your target is armv7, you will have some problems.
- GDB is unable to correctly disassemble some instructions, so output is all messed up.
- My method is to follow code in IDA, while stepping in GDB (yes, it sucks!).
- Hopper author is working on ARM support and will implement a debug server for iOS.

# **iOS Reversing**

- ! If you want to overwrite iOS binaries, don't forget that inodes must change.
- Just my or rm the original file and copy the new/patched file.
- Idone from hackulo.us repo works great for fake code signing.
- Cydia.radare.org repo has an updated GDB version with my patches.

#### **Reversing a crackme**

- **Target is Sandwich.**
- A very simple and rather old Cocoa crackme.
- ! Available at http://reverse.put.as/wp-content/uploads/ 2010/05/1-Sandwich.zip.
- A couple more crackmes available at http:// reverse.put.as/crackmes/.
- **Try to reverse my crackme, it uses some interesting** tricks  $\odot$ .

#### Reversing a crackme

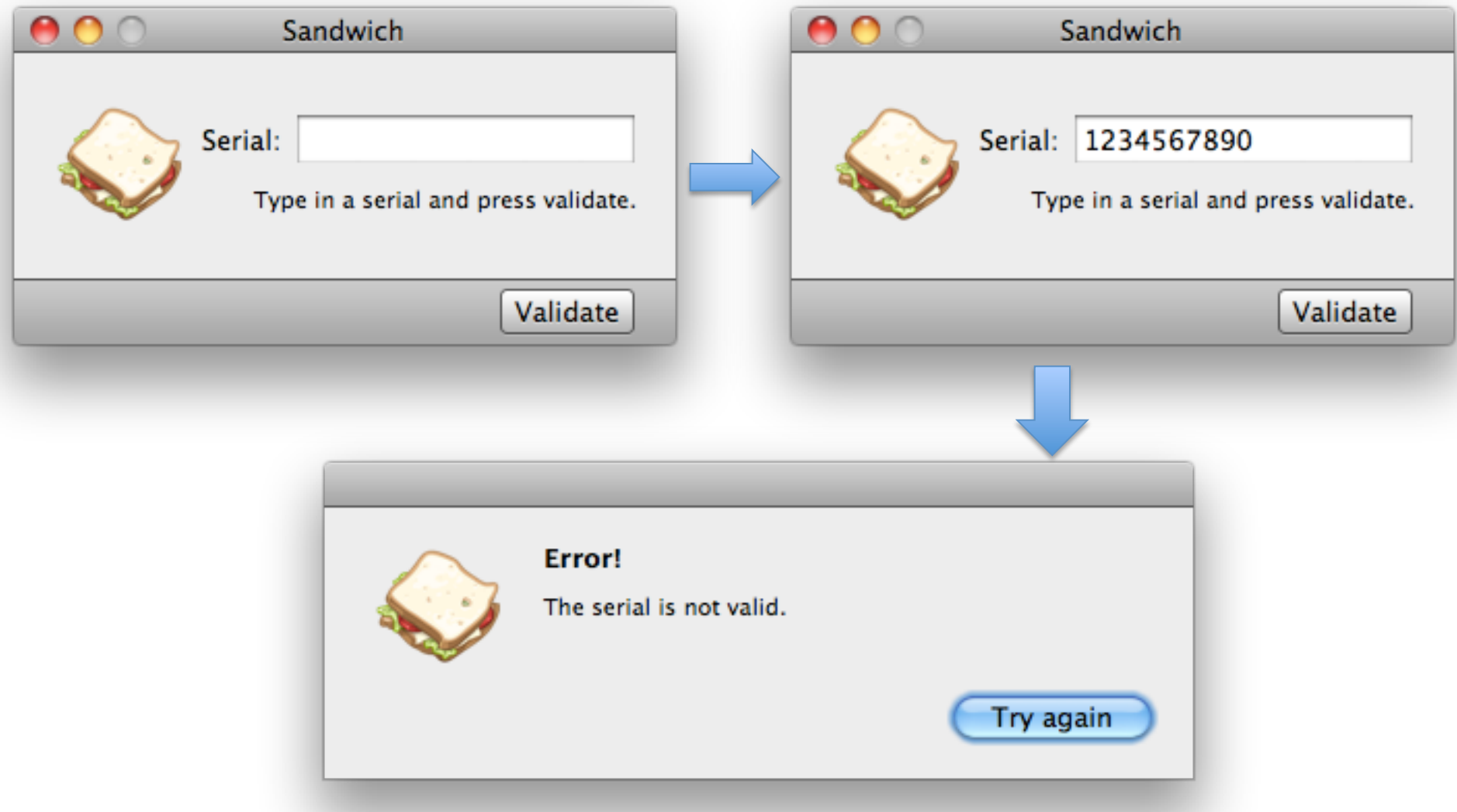
- $\blacksquare$  What is inside?
- $\blacksquare$  We can start by using the file command to verify the available architectures.
- And then use class-dump to dump methods.
- Or use nm to display the symbols.
- $\blacksquare$  I also like to use otool  $\blacksquare$  (or MachOView) to have a look at the Mach-O load commands.
- It allows you to spot unusual stuff.

```
[Secuinside] $ file Sandwich
Sandwich: Mach-O universal binary with 2 architectures
Sandwich (for architecture i386): Mach-O executable i386
Sandwich (for architecture ppc7400): Mach-O executable ppc
```

```
[Secuinside] $ class-dump Sandwich
/xGenerated by class-dump 3.3.4 (64 bit).
 \star×.
 ×.
       class-dump is Copyright (C) 1997-1998, 2000-2001, 2004-2011 by Steve Nygard.
 \star/
@interface SandwichAppDelegate : NSObject
€
    NSWindow *window;
    NSTextField *serialField;
Y
- (void)applicationDidFinishLaunching:(id)arg1;
- (void)awakeFromNib;
- (void)validate:(id)arg1;
- (_Bool)validateSerial:(id)arg1;
- (id)window;
- (void)setWindow:(id)arg1;
```
#### **@end**

- The methods validate: and validateSerial: have appealing names.
- $\blacksquare$  We can disassemble the binary and give a look at those methods.
- **Iom** In this example I used OTX command line version.
- And we can also use GDB to verify if those methods are used or not.

#### -(void)[SandwichAppDelegate validate:]

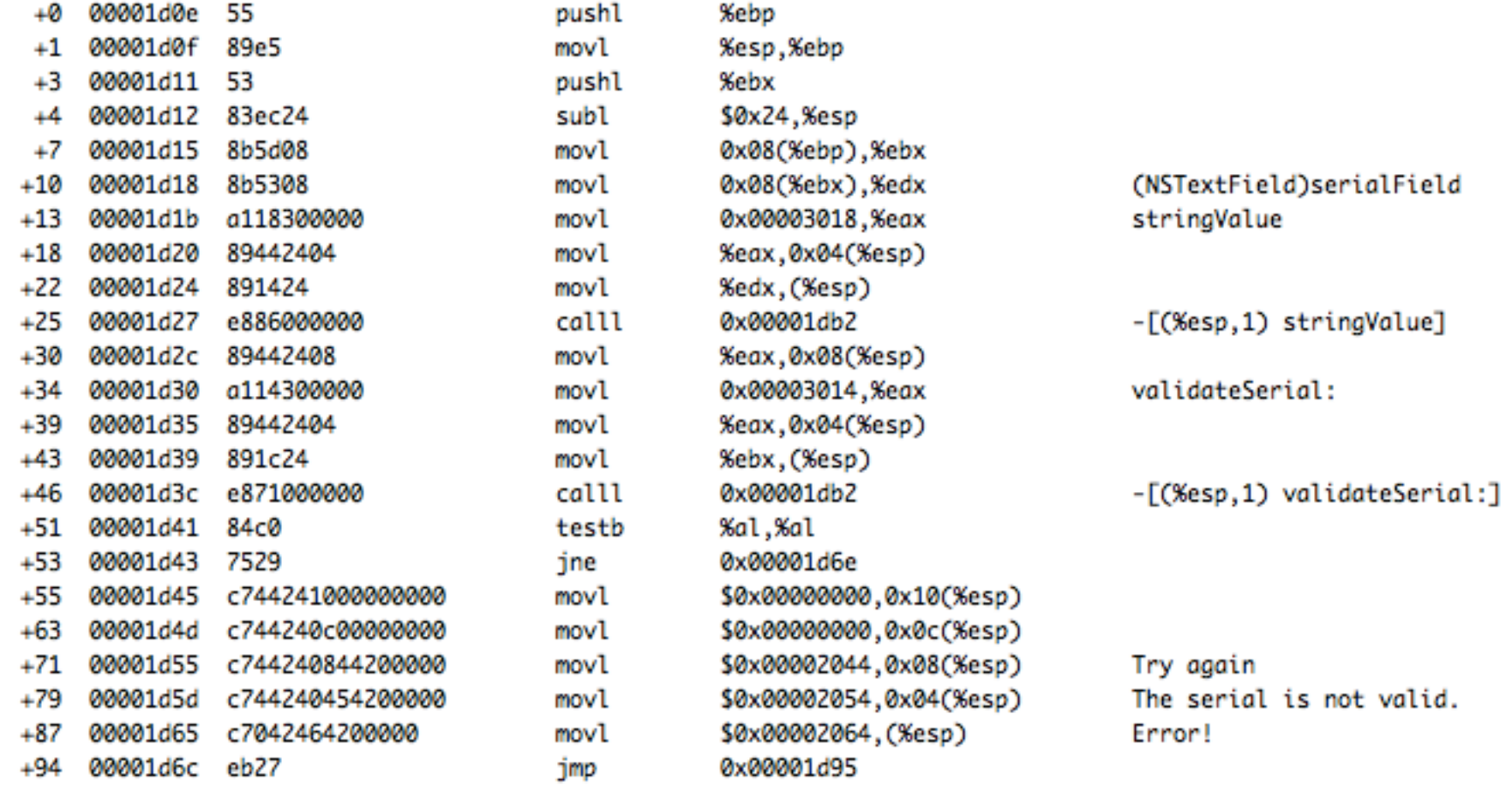

adb\$ bp "[SandwichAppDeleaate validate:]" Breakpoint 1 at 0x1d15 adb\$ r Reading symbols for shared libraries, done Reading symbols for shared libraries, done Reading symbols for shared libraries . done Reading symbols for shared libraries, done Reading symbols for shared libraries . done Reading symbols for shared libraries . done Breakpoint 1, 0x00001d15 in -[SandwichAppDelegate validate:] () EAX: 0x00001D0E EBX: 0x91B2A9CA ECX: 0x96A2EE94 EDX: 0x00000000 od It S z a p c ESI: 0x0011D8A0 EDI: 0x00117260 EBP: 0xBFFFF068 ESP: 0xBFFFF040 EIP: 0x00001D15 CS: 0017 DS: 001F ES: 001F FS: 0000 GS: 0037 SS: 001F -------------------------- [code] mov ebx, DWORD PTR [ebp+0x8] 0x1d15: 8b 5d 08 0x1d18: 8b 53 08 edx, DWORD PTR [ebx+0x8] mov 0x1d1b: a1 18 30 00 00 eax.ds:0x3018 mov 0x1d20: 89 44 24 04 DWORD PTR [esp+0x4], eax mov DWORD PTR [esp].edx 0x1d24: 89 14 24 mov 0x1d27: e8 86 00 00 00 call 0x1db2 0x1d2c: 89 44 24 08 DWORD PTR [esp+0x8], eax mov mov eax, ds:0x3014 0x1d30: a1 14 30 00 00

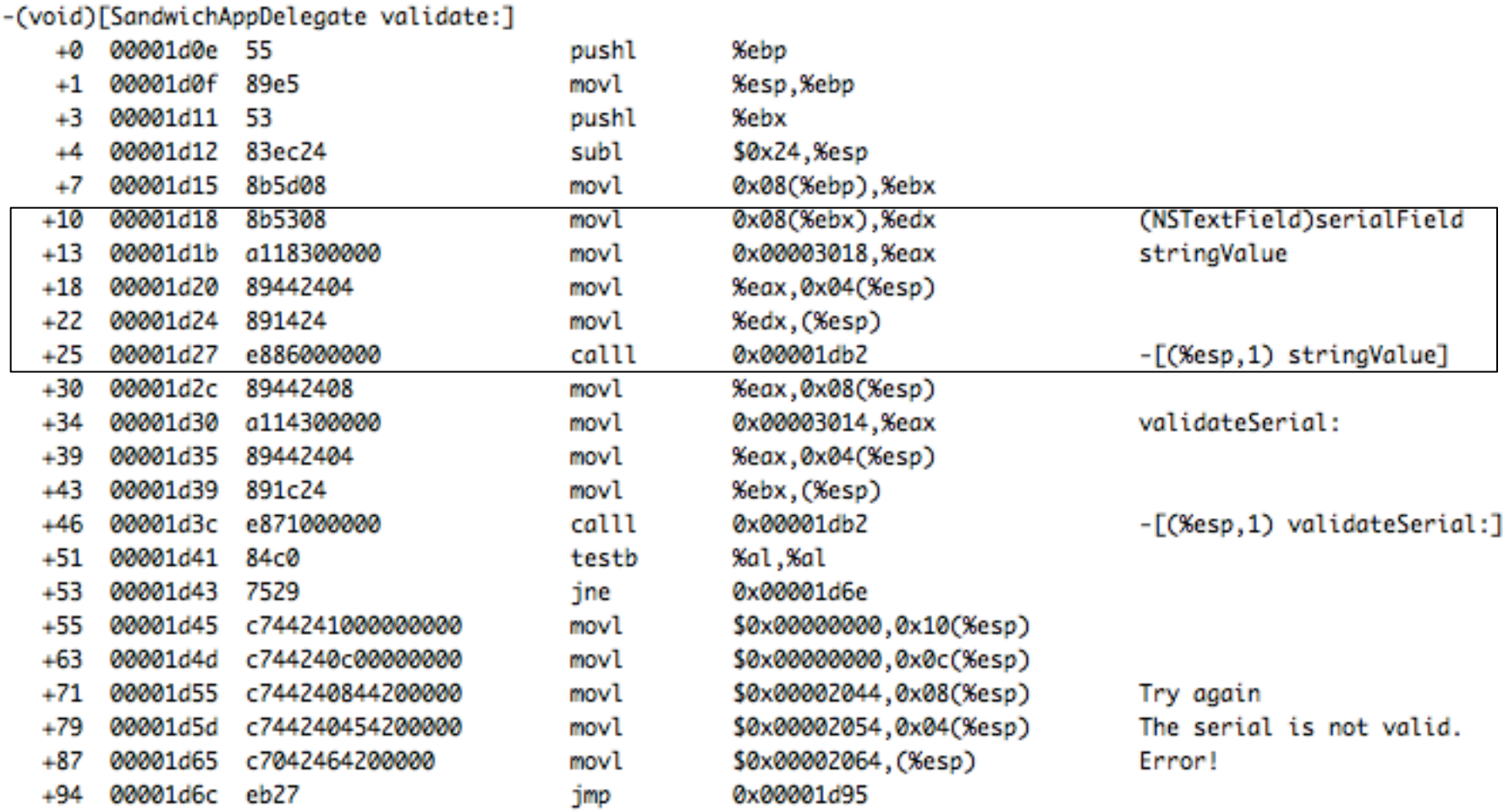

- The stringValue method is retrieving the serial number we input into the box.
- Browsing documentation in Xcode or Dash we have:

### stringValue

Returns the receiver's value as a string object as converted by the cell's formatter, if one exists. (Available in Mac OS X v10.0 through Mac OS X v10.5.)

- (NSString \*)stringValue

#### **Discussion**

If no formatter exists and the value is an NSString, returns the value as a plain, attributed, or localized formatted string. If the value is not an NSString or cannot be converted to one, returns an empty string. The method supplements the NSCell implementation by validating and retaining any editing changes being made to cell text.

■ Returns a string object with that NSTextField contents.

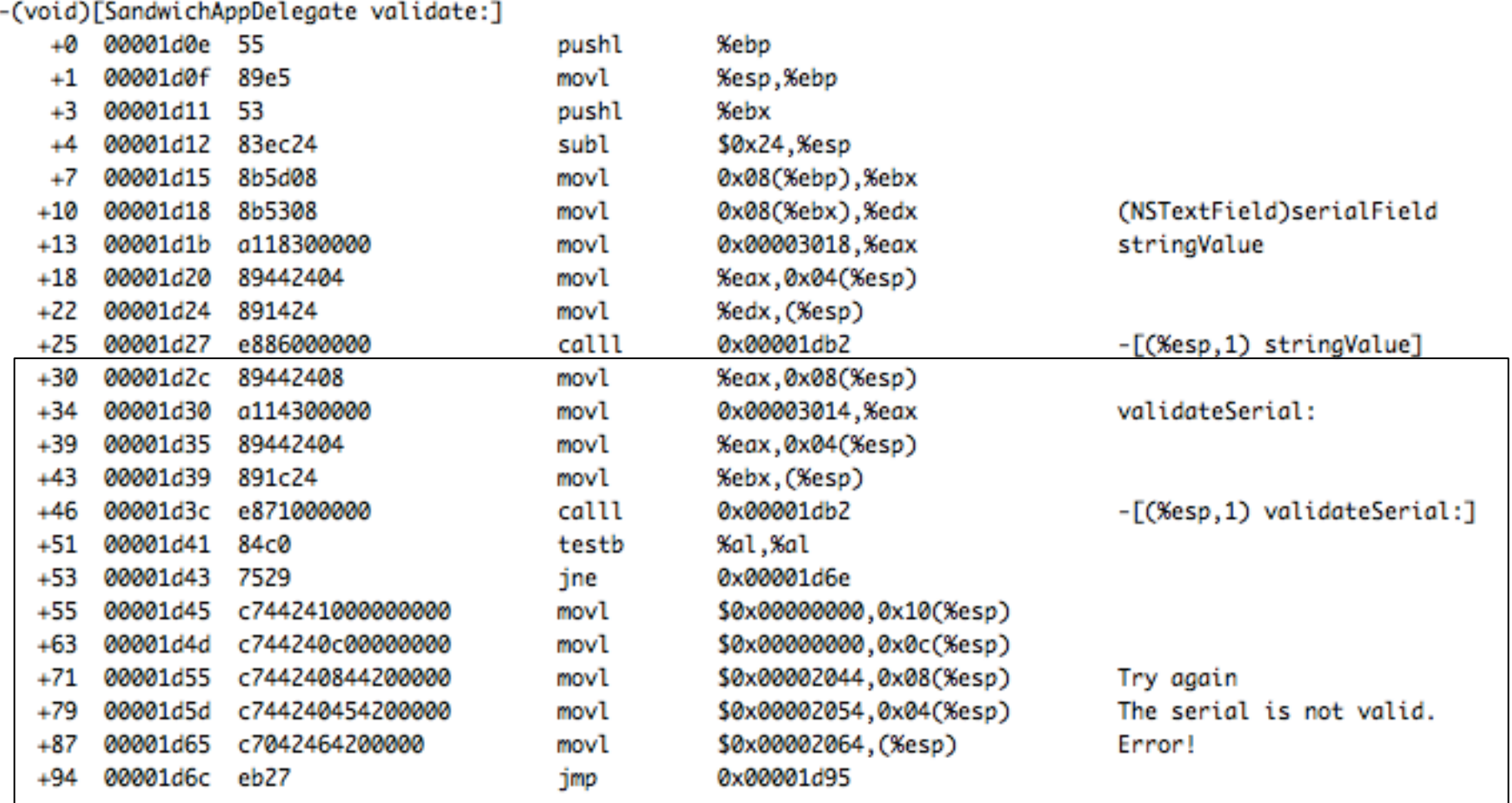

- $\blacksquare$  The method validateSerial: is called with the serial number as the only argument.
- Returns a bool with success or failure.
- $\blacksquare$  If we modify the JNE at 0x1d43:

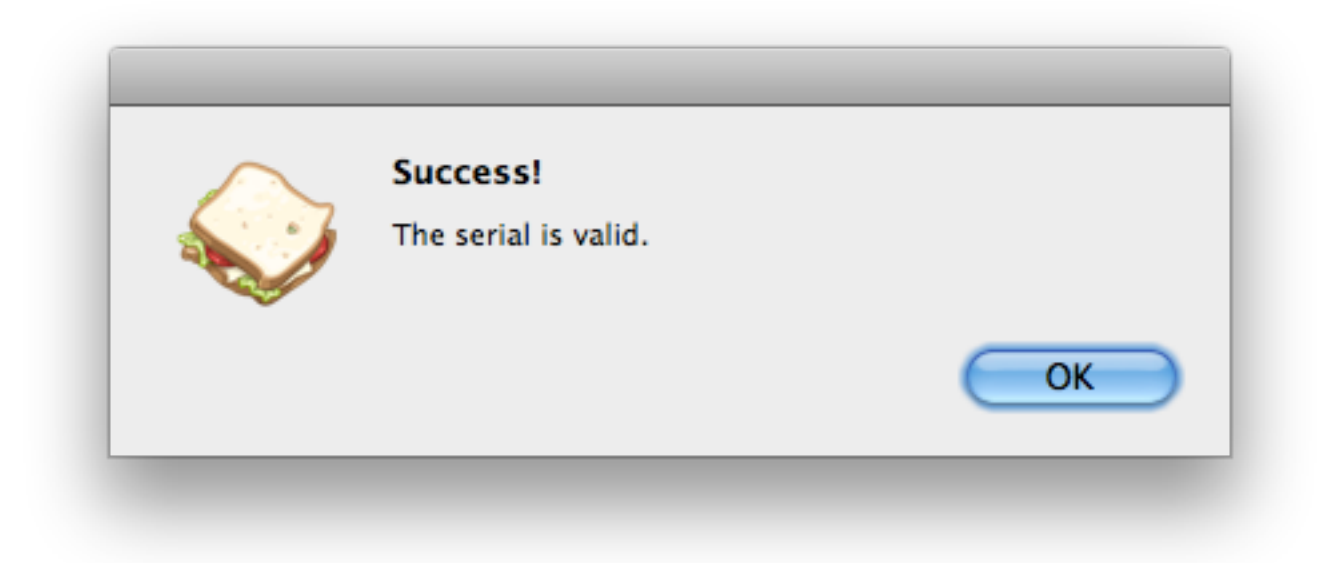

٠

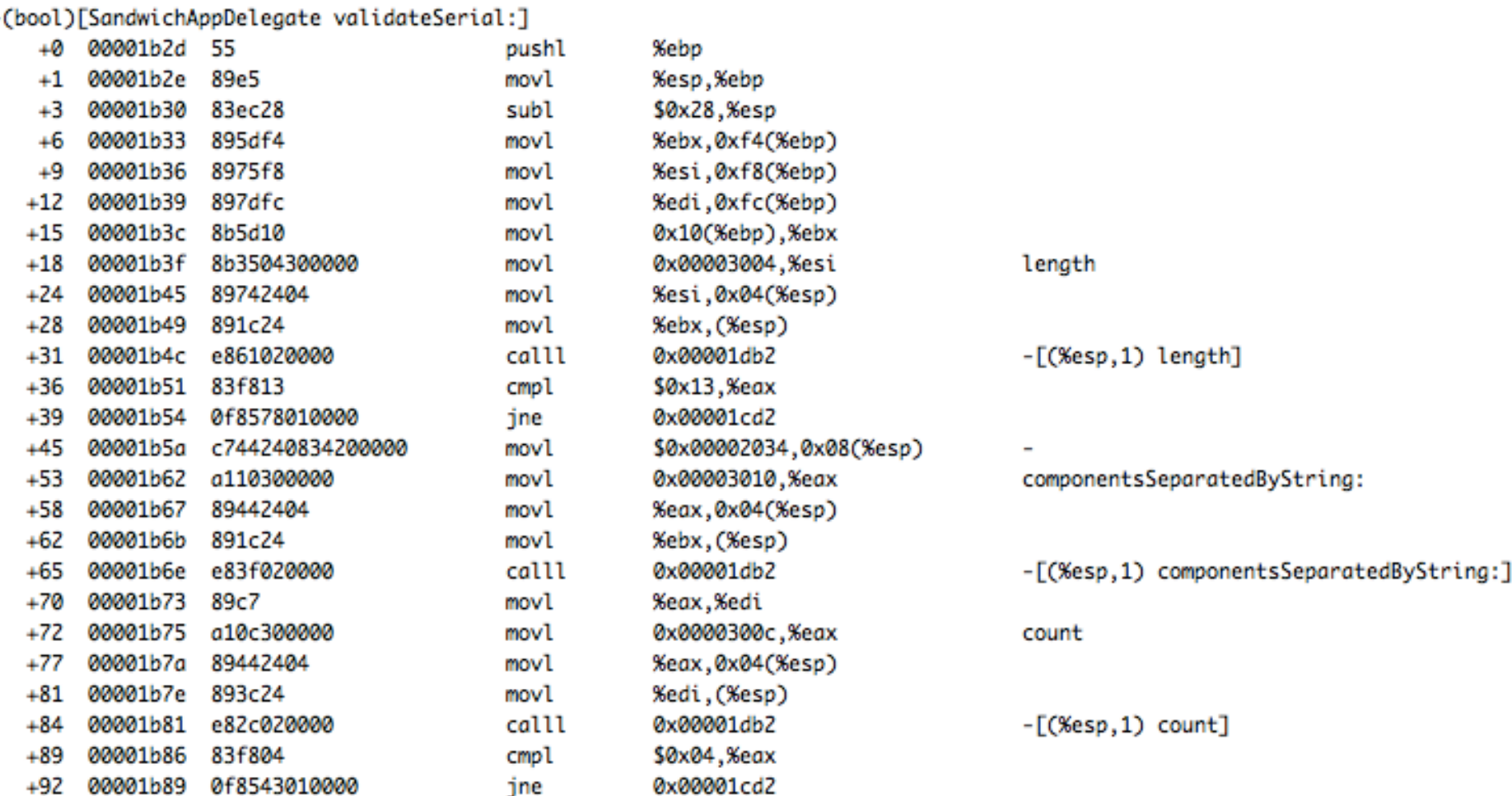

- Now it's a matter of following the code and reversing the serial algorithm.
- $\blacksquare$  Length should be 19 chars.
- It should contain 4 groups of characters separated by a dash (-).
- $\blacksquare$  And so on...
- You should be able to follow what is happening by checking methods documentation.

### **Final remarks**

- OS X is an interesting platform.
- Lags in both offensive and defensive reversing tools & tricks, especially if compared with Windows.
- ! This is great for all of you that like to do research!
- Not so crowded space as Windows and Linux.
- Lots of opportunities to create new things.
- And hopefully to do interesting presentations ;-).

## **References**

- 1. http://reverse.put.as
- 2. http://ho.ax
- 3. http://www.phrack.org/issues.html?issue=66&id=4#article
- 4. http://www.codethecode.com/projects/class-dump/
- 5. http://developer.apple.com/library/mac/#qa/qa1361/ \_index.html
- 6. http://landonf.bikemonkey.org/code/macosx/ Leopard\_PT\_DENY\_ATTACH.20080122.html
- 7. Mac OS X Internals, Amit Singh

### **References**

- 8. Under the iHood, Recon 2008, Cameron Hotchkies.
- 9. http://dtrace.org/blogs/brendan/2011/10/10/top-10-dtracescripts-for-mac-os-x/
- 10. https://github.com/rentzsch/jrswizzle
- 11. http://radare.org/
- 12. http://www.hopperapp.com
- 13. https://github.com/gdbinit/pydbg64
- 14. http://lldb.llvm.org/
- 15. http://code.google.com/p/distorm/

## **References**

- 16. http://otx.osxninja.com/
- 17. http://sourceforge.net/projects/machoview/
- 18. http://www.suavetech.com/0xed/0xed.html
- 19. http://cocoadev.com/wiki/MethodSwizzling
- 20. http://osxbook.com/book/bonus/ancient/whatismacosx/ arch\_xnu.html
- 21. http://chaosradio.ccc.de/24c3\_m4v\_2303.html
- 22. http://developer.apple.com/library/mac/technotes/tn2206/ \_index.html#//apple\_ref/doc/uid/DTS40007919-CH1- SECTION7

# **Greets to: snare, noar, saure, #osxre, Od, put.as team http://reverse.put.as http://github.com/gdbinit reverser@put.as @osxreverser #osxre @ irc.freenode.net**